## **TightGate-Viewer als anderer Benutzer ausführen (Windows 10)**

Sofern Sie den TightGate-Viewer oder die TightGate-Schleuse mit einer anderen Benutzerkennung ausführen möchten, gibt es die Möglichkeit sich mit einer anderen Benutzerkennung anzumelden. Windows bietet dazu die Funktion **Als anderer Benutzer ausführen**. Diese erlaubt es einem Benutzer den TightGate-Viewer oder die TightGate-Schleuse mit anderen Windows-Kennung als der aktuell angemeldeten auszuführen. **Als andere Benutzer ausführen** beeinflusst dabei nur den Aufruf der nächsten Sitzung des TightGate-Viewers oder der TightGate-Schleuse.

Nachfolgend wird beschrieben, wie der TightGate-Viewer oder die TightGate-Schleuse unter einer anderer Windows-Kennung ausgeführt werden kann.

Wenn man das Icon **Internet** (TightGate-Viewer) oder **Schleuse** (TightGate-Schleuse) mit einem **Umschalt-Taste (Shift) + Rechtsklick** anklickt, erscheint das **versteckte Kontextmenü**, in dem man den Eintrag **Als anderer Benutzer ausführen** findet.

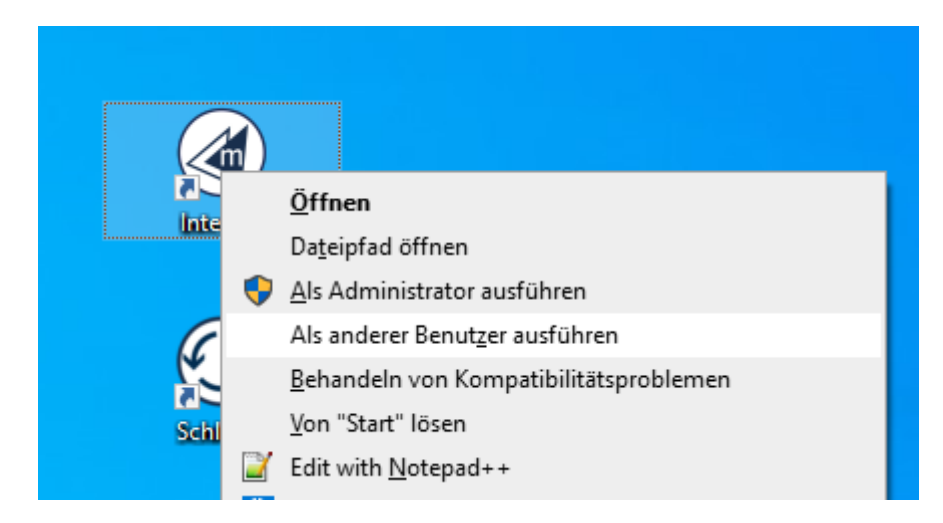

Nun gibt man den Benutzernamen und das Passwort der anderen Windows-Kennung ein, mit welchem die Datei ausgeführt werden soll, und klickt dann auf **Ok**.

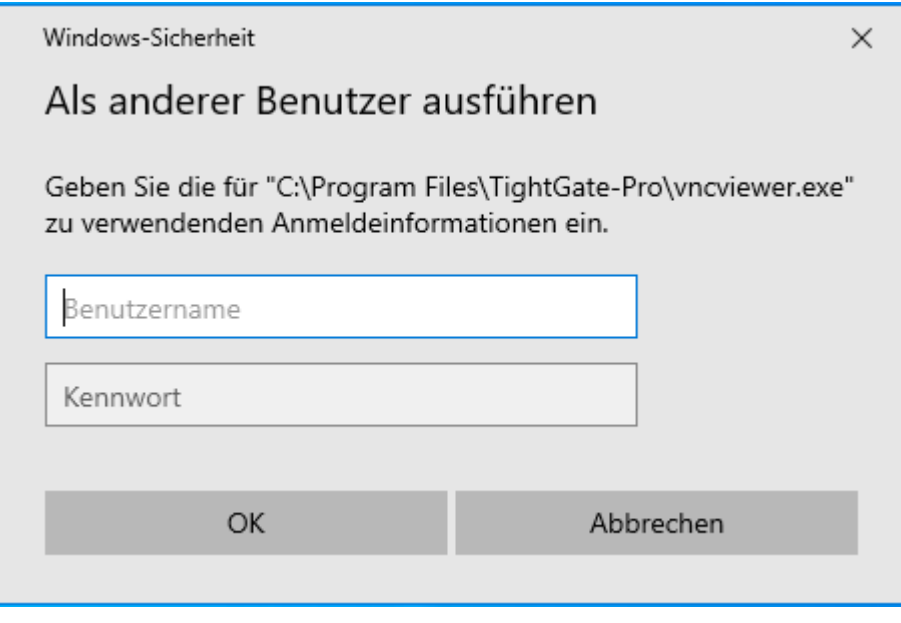

Last update: 2022/02/08 11:42 faq:tightgate pro anderer benutzer https://help.m-privacy.de/doku.php/faq:tightgate pro anderer benutzer

Wenn die Anmeldung für einen Domäne-Benutzer erfolgen soll, so ist der Benutzernamen nach folgendem Schema einzugeben.

 UserName@DomainName DomainName\UserName

## **Hinweis**

Über die Funktion **Als andere Benutzer ausführen** wird der TightGate-Viewer oder die TightGate-Schleuse mit der Berechtigung eines anderen Windows-Profils gestartet. Es ist nicht möglich über diese Funktion die Zugangsdaten für ein TightGate-Pro Benutzer direkt anzugeben.

From: <https://help.m-privacy.de/>-

Permanent link: **[https://help.m-privacy.de/doku.php/faq:tightgate\\_pro\\_anderer\\_benutzer](https://help.m-privacy.de/doku.php/faq:tightgate_pro_anderer_benutzer)**

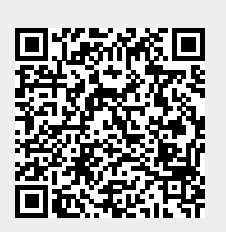

Last update: **2022/02/08 11:42**